### **CSS [\(kaskadowe arkusze stylów](http://zkomputerem.pl/face/HTML/www/css/css.htm)) odpowiada za wygląd strony**

Stosować CSS można na trzy sposoby:

- a) **Styl wpisany** dołącza się do poszczególnych znaczników w następujący sposób: **<p** style="color: blue; font-size: 14px;"**>**Ala ma kota**</p>** (tekst umieszczony w tym akapicie będzie w kolorrze niebieskim i czcionką wielkości 14 pikseli
- b) **Styl osadzony** umieszcza się w sekcji nagłówkowej dokumentu HTML, czyli w między znacznikami <head> </head> za pomocą znaczników <style> .... </style>. Oto przykład:

```
<html>
  <head>
   <title>Przykład CSS</title>
  <style>
       span{
             color: blue;
             font-family: Verdana;
             background-color: yellow;
          }
   </style>
 </head>
 <body>
 <p>Ala ma kota w <span>niebieskim</span> kolorze</p>
 <p>Janek ma <span>niebieskie</span> sweter</p>
 </body>
</html>
```
Między znacznikami style użyto nazwy znacznika span (w CSS elementy znacznikowe pisze się bez nawiasów <> i to co ma się zmieniać i jak umieszcza się w nawiasach klamrowych) co spowoduje w tym przypadku, że wszystkie teksty umieszczone między znacznikami <span> będą koloru niebieskiego, będą napisane czcionką Verdana i za nimi będzie żółte tło.

c) **Styl zewnętrzny** – przypomina styl osadzony, z tym że wszystko co ma się zmieniać i jak umieszcza się w oddzielnym pliku z rozszerzeniem .css, natomiast w części nagłówkowej pliku HTML umieszcza się znacznik łączący plik .html z plikiem .css. Oto znacznik ten: <**link** rel="stylesheet" href="miejsce i nazwa pliku .css"/**>** Np.

Mamy taką strukturę:

```
CSSy
 o Obrazy
 D index.html
Utworzyliśmy plik pierwszy.css i zapisaliśmy w folderze CSSy i w tym pliku wpisaliśmy:
body{
  background-color: lightblue;
  color: darkblue;
}
span{
  color: red;
  font-size: 14px;
}
W pliku index.html między znacznikami <head> muszę wpisać:
<link rel="stylesheet" href="CSSy/pierwszy.css"/>
```
Od tej pory strona ta otwarta w przeglądarce (czyli plik index.html) będzie miała tło jasnoniebieskie, a każdy tekst na stronie będzie w kolorze ciemnoniebieskim, za wyjątkiem tekstów między znacznikami <span>, które będą w kolorze czerwonym i czcionką wielkości 14 pikseli.

Jak dokonujemy zmiany w CSS: wybieramy znacznik, klasę lub identyfikator w którym chcemy coś zmienić i w nawiasach klamrowych umieszczamy: co chcemy zmienić, wstawiamy dwukropek, po czym podajemy jak ma to wyglądać i wstawiamy średnik – np.

**div{** *zmieniamy znacznik div I otwieramy nawiasu klamrowy*  **color: #34AA9F;** *zmieniamy koloru tekstu, dwukropek, podajemy nazwę koloru i średnik*  **font-family: Verdana;** *zmieniamy rodzaj czcionki, dwukropek, podajemy nazwę czcionki i średnik*  **text-align: right;** *zmieniamy wyrównanie tesktu, dwukropek, podajemy jak, czyli tutaj do prawej i średnik*

#### **}** zamykamy nawias klamrowy

## Tak to wykonujemy w stylu osadzonym i zewnętrznym, ale przypominam, że troszkę inaczej wykonujemy to w stylu wpisanym

Jak użyć identyfikatora (id – używamy go tylko raz, w jednym miejscu, jest unikatowy): w html np. przy wybranym znaczniku piszemy: **<p** id="zielony"**>** (nazwa może być dowolna, ale już nigdzie w innym miejscu nie może wystąpić, nawet przy takim samym znaczniku). Natomiast w CSS nazwę identyfikatora poprzedzamy hasztagiem i zapiszemy: **#zielony**{

Podajemy co i jak ma się zmienić

#### }

Jak użyć klasy (class – używamy go ile razy chcemy, w wielu miejscach): w html np. przy wybranym znaczniku piszemy: **<p** class="czerowny"**>** (nazwa może być dowolna i może wystąpić w innym miejscu przy takim samym lub innym znaczniku). Natomiast w CSS nazwę klasy poprzedzamy kropką i zapiszemy:

#### **.czerwony**{

Podajemy co i jak ma się zmienić

}

Są jeszcze pseudoklasy, ale one są już zdefiniowane i poprzedzamy je dwukropkiem a przed nią musi wystąpić znacznik, klasa lub identyfikator, np.

#### **div:hover** { hower oznacza: po najechaniu myszką

Podajemy co i jak ma się zmienić

}

# **Przykładowe instrukcje w CSS:**

**color** [ustawiamy kolor tekstu, podajemy słowem po angielsku lub sześciocyfrową liczbą szesnastkową poprzedzoną # lub używając rgb, np. **color: red;** lub **color: #34FA2C;** #000000 -czarny, a #FFFFFF -biały lub **color: rgb(12, 156,245);** liczby mogą być od 0 do 255 – trzy zera to kolor czarny, trzy 255 to kolor biały]

**background-color** [ustawiamy kolor tła, kolory te podajemy tak samo jak w **color**]

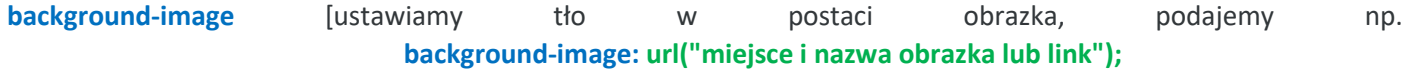

jeśli obrazek jest w tym samym miejscu, co plik html to podajemy wówczas tylko nazwę pliku np. **"**burza.jpg**"**, **background-image: url("burza.jpg");**

jeśli obrazek jest w jakimś folderze lub folderach wówczas podajemy nazwy folderu(ów) i na końcu nazwę obrazka (każdą nazwę oddzielamy ukośnikiem **/**) np. jeśli plik html i folder Obrazki są w tym samym miejscu, a w folderze Obrazki jest plik burza.jpg to wówczas zapiszemy to "Obrazki/burza.jpg" czyli: **background-image: url("Obrazki/burza.jpg");** ] – *jeśli by coś nie zadziałało zamiast cudzysłowów użyj apostrofów*

**font-family** [rodzaj lub rodzina czcionki, np. **font-family: arial;** kilka przykładowych innych dostępnych nazw: **Georgia, Book Antiqua, Helvetica, Impact, Verdana**]

**font-style** [styl czcionki, np. **font-style: normal;** może być jeszcze **italic** lub **oblique**]

**font-size** [wielkość czcionki, podajemy liczbą a następnie dopisując px, np. **font-size: 14px;,** ale możemy też użyć: **medium**, **small**, … więcej w książce, temat 1.2]

- **text-align** [dotyczy wyrównania tekstu (*dostępne: left(do lewej), center (do środka), right (do prawej) i justify(wyjustowany)*), np. **text-align: right;**]
- **text-decoration** [umożliwia dekorację tekstu: overline (linia nad tekstem) underline (linia pod tekstem), line-through (linia przez tekst, przekreślenie), none (brak dekoracji), np. **text-decoration: underline;** (obecnie zastepuje znacznik <u>)</u>
- **border** [wstawia obramowanie, musimy w nim koniecznie określić **grubość**, **styl** i **kolor**, np. **border: 4px solid blue;** styl obramowania określimy m.in. słowami *none (brak obramowania), solid (obramowanie linią ciągłą), dotted (obramowanie linią przerywaną), inset (musisz sprawdzić samodzielnie)*]

margin ["margines" danego elementu, od obramowania na zewnatrz, np. margin: 10px;]

**padding** [ustawia odstęp naszego obiektu od obramowania np. **padding: 10px;**]

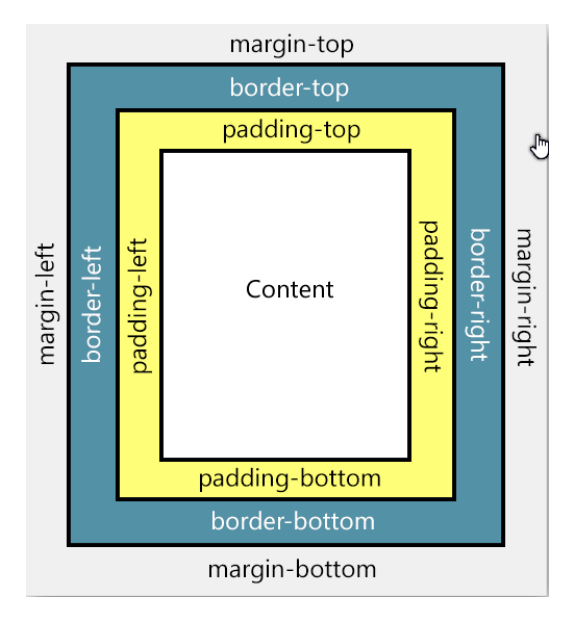

**list-style** [ustala wygląd **wypunktowań** (*dostępne: none (brak znaków punktowania), square (kwadraciki jako punktowy) czy circle(koła jako punktory)*) lub **numerowań** (*dostępne: lower-alpha (małe litery alfabetu), upper-alpha (duże litery alfabetu), lower-roman (małe rzymskie cyfry) czy upper-roman (duże rzymskie cyfry)*),

np. **list-style: square;** użyte dla UL spowoduje, że zamiast czarnych kropek pojawią się czarne kwadraciki]